# Secure Boot Investigation

Thursday, October 26, 2017 4:33 AM

# 1) Racadm SecureBoot

install racadm link: <http://linux.dell.com/repo/community/openmanage/>

### **GET /Systems/{identifier}/SecureBoot**

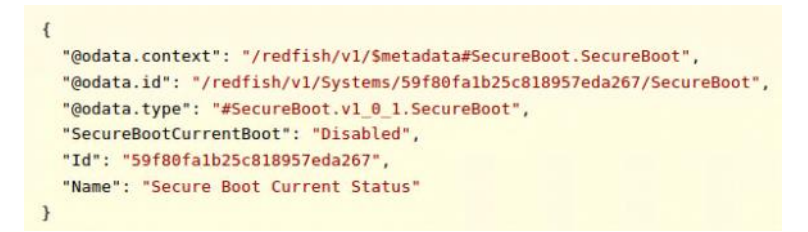

#### **POST /Systems/{identifier}/SecureBoot**

{ "SecureBootEnable": true }  $\mathbf{f}$ "Message": "Successfully Completed Request"  $\mathbf{I}$ 

In fact, it failed to set SecureBoot, since it doesn't create the commit and reboot job.<br>vagrant@rackhd:~/onrack/scripts\$ sudo racadm -r 192.168.188.23 -u admin -p admin set bios.SysSecurity.SecureBoot Enabled Security Alert: Certificate is invalid - self signed certificate Continuing execution. Use -S option for racadm to stop execution on certificate-related errors.

[Key=BIOS.Setup.1-1#SysSecurity] RAC1017: Successfully modified the object value and the change is in

pending state. To apply modified value, create a configuration job and reboot the system. To create the commit and reboot jobs, use "jobqueue" command. For more information about the "jobqueue" command, see RACADM help.

## 2) Redfish

Racadm-getSecureBoot on-http/lib/api/redfish-1.0/systems.js

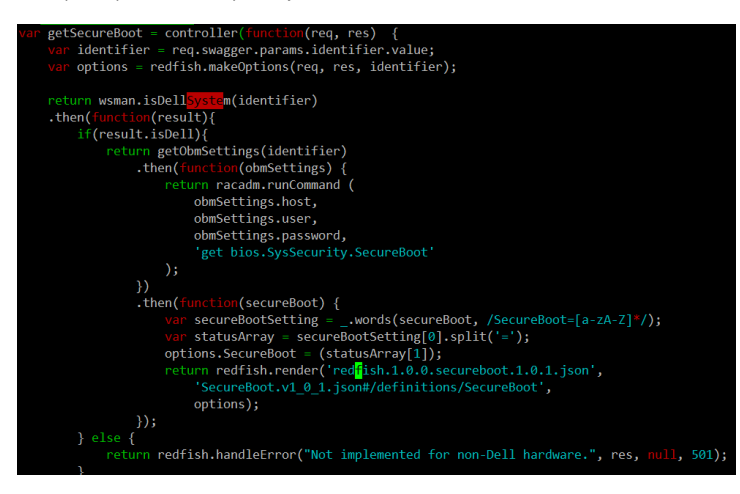

Racadm-setSecureBoot

on-http/lib/api/redfish-1.0/systems.js

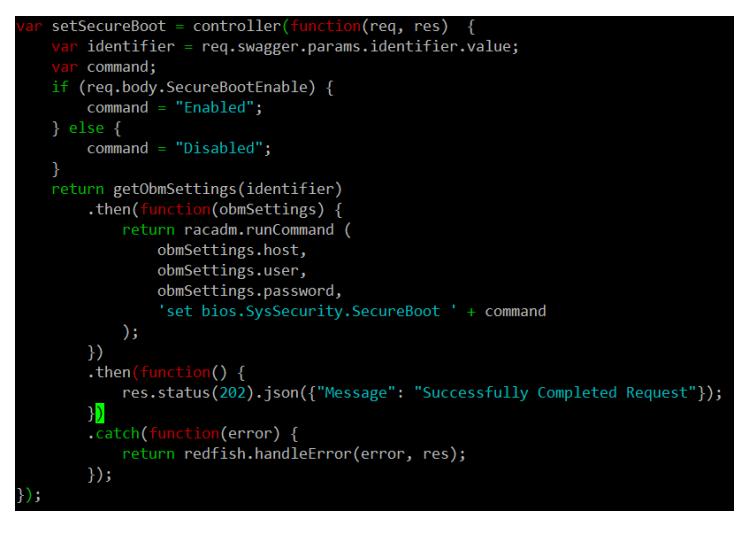

3) Checklist/TODO

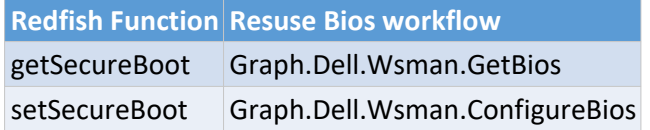